## サイバーセキュリティ対策ウェビナ 寮機関に対するサイバー攻撃 直ちに考えるべき対策について

【講師 深津先生からのメッセージ】

2022 年には 14 の医療機関がランサムウェア被害に遭っており、地方の中小医療機関や歯科診療 所も例外ではない。本講演ではこれらの事例の詳細から得られる教訓を明示し、被害に遭わないため に、もしくは被害に遭っても最小限にとどめるために個々の医療機関が認識すべき課題を共有する。 現状のリスクを把握・評価した上で、医療機関で個別に最適化された対策を行うことは、患者様の機 微な個人情報を扱って業を行う医療機関としての社会的な使命であることを認識していただき、その責

任を果たすための具体策を考えるきっかけとなれば幸いである。

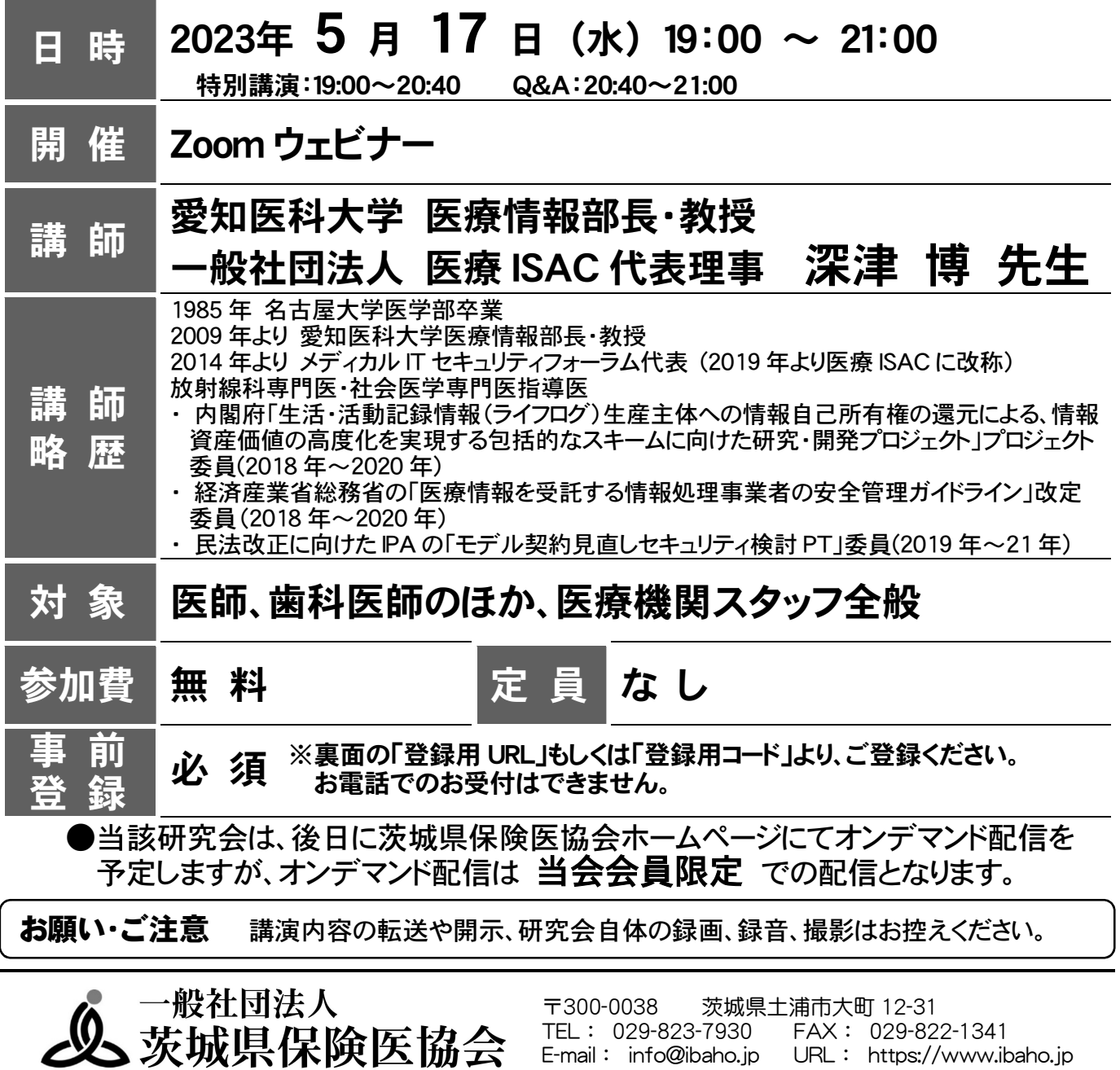

## 研究会 事前登録 & 視聴方法

## 事前登録 1.下記【登録用 URL】または【登録用 QR コード】より事前登録をお願いします。 【登録用 URL】 【登録用コード】 https://bit.ly/3kPYNPd 2.事前登録フォームに必要事項をご入力ください。 ※メールアドレスの誤入力に注意してください。 3. 入力完了後、「登録」ボタンをクリックしてください。 4.登録完了後、前述「3.」にてご登録いただいたメール アドレス宛に、視聴用 URL が Zoom から送信されてきます。 ※「no-reply@zoom.us」からメールが送信されてきます。 メールが届かない場合は迷惑メールフォルダ等のご確認をお願いします。 ※この視聴用 URL の使用は登録者のみ有効です。第三者が使用しての 視聴はできません。 5.研究会当日までお待ちください。 ◎ 研究会当日までに、当日ご視聴になるデバイス (PC やスマートフォンなど) に 該当する Zoom アプリをダウンロード&インストールしてください。 ●PC の Zoom アプリ:「Zoom デスクトップ クライアント」 Zoom のホームページ(下記 URL)よりダウンロードしてください。 https://zoom.us/download ●スマートフォン・タブレットの Zoom アプリ:「ZOOM Cloud Meetings」 Android は「Google Play ストア」、iPhone・iPad は「App Store」にて 検索し、ダウンロードしてください。 ※ Zoom の操作方法等については、事前にインターネットなどから 各自ご確認ください。

視聴方法(研究会当日)

1.研究会当日になりましたら、前述「事前登録」の「5.」にて送信されてきたメールに 記載されている「ここをクリックして参加」をクリックしてください。

※この視聴用 URL の使用は登録者のみ有効です。第三者が使用しての 視聴はできません。

※当日は 15 分前から接続できます。

- 2. ●PC でご参加の場合:ブラウザが表示しているダイアログの 「Zoom Meetings を開く」を、もしくは「ミーティングを起動」ボタンを クリックしてください。
	- ●スマートフォン、タブレットでご参加の場合 :「Zoom で起動」を選択して ください。
- 3.開始時間になりますまで、しばらくお待ちください。